# vim

Vim??vi?????????????????????????????????????????????????????Emacs?????Unix? ??????????? Vim??????????·???1991????

- <u>[Vim ????](#page-1-0)</u>
- [Vim FAQ](#page-7-0)
- $\bullet$  [vimrc](#page-9-0)
- [Cheat Sheets](#page-12-0)

# <span id="page-1-0"></span>Vim ????

### $????$

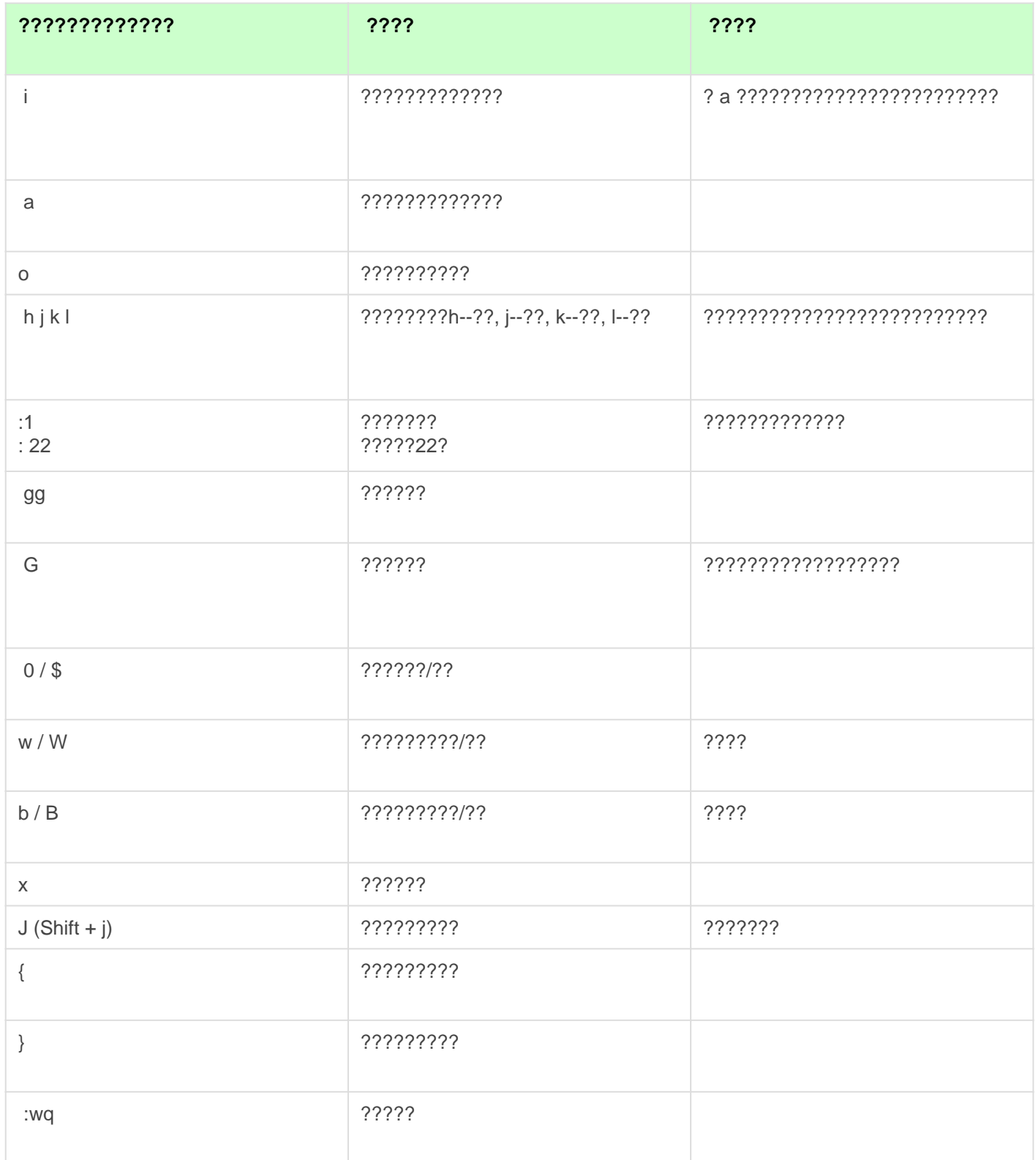

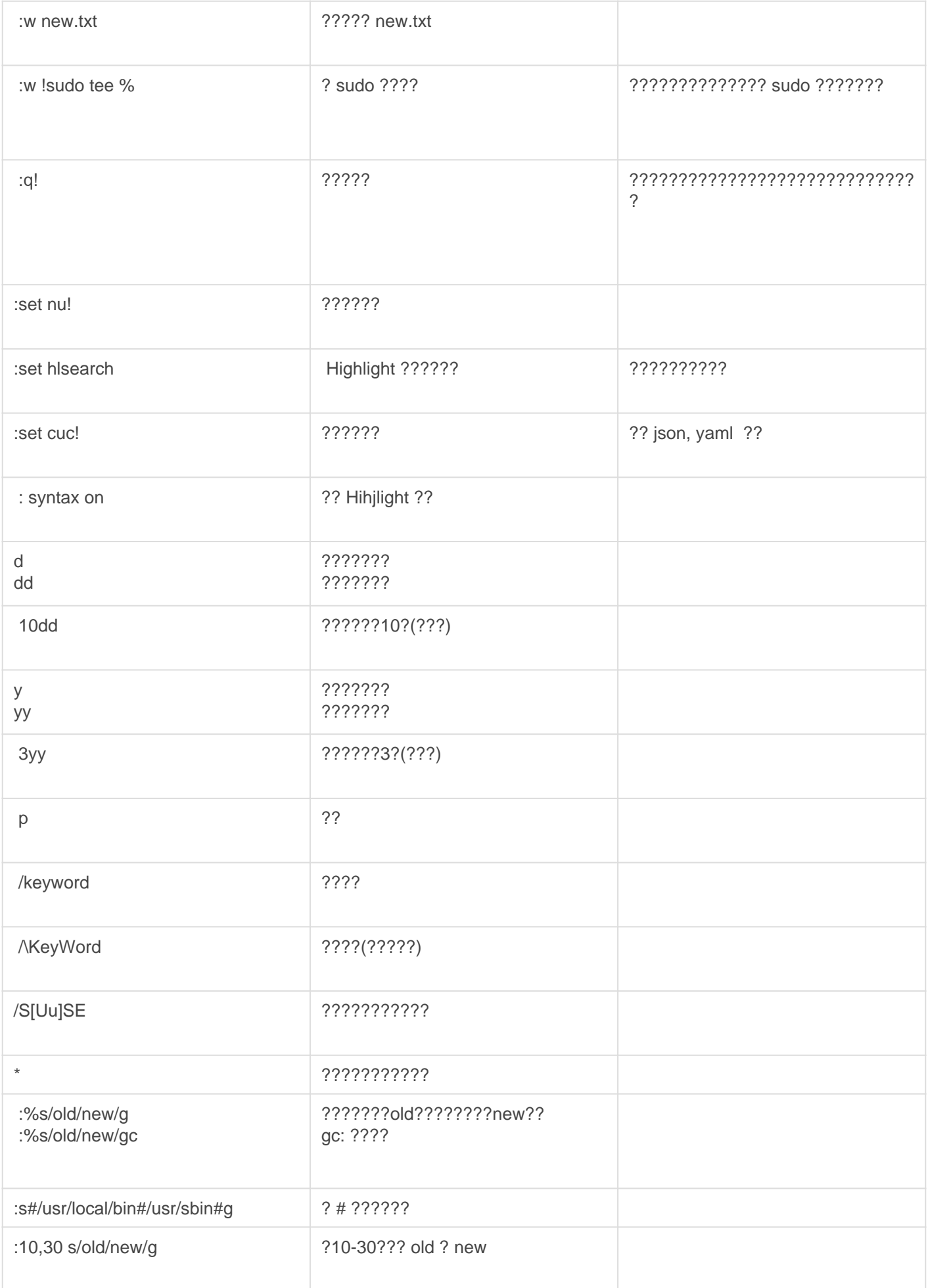

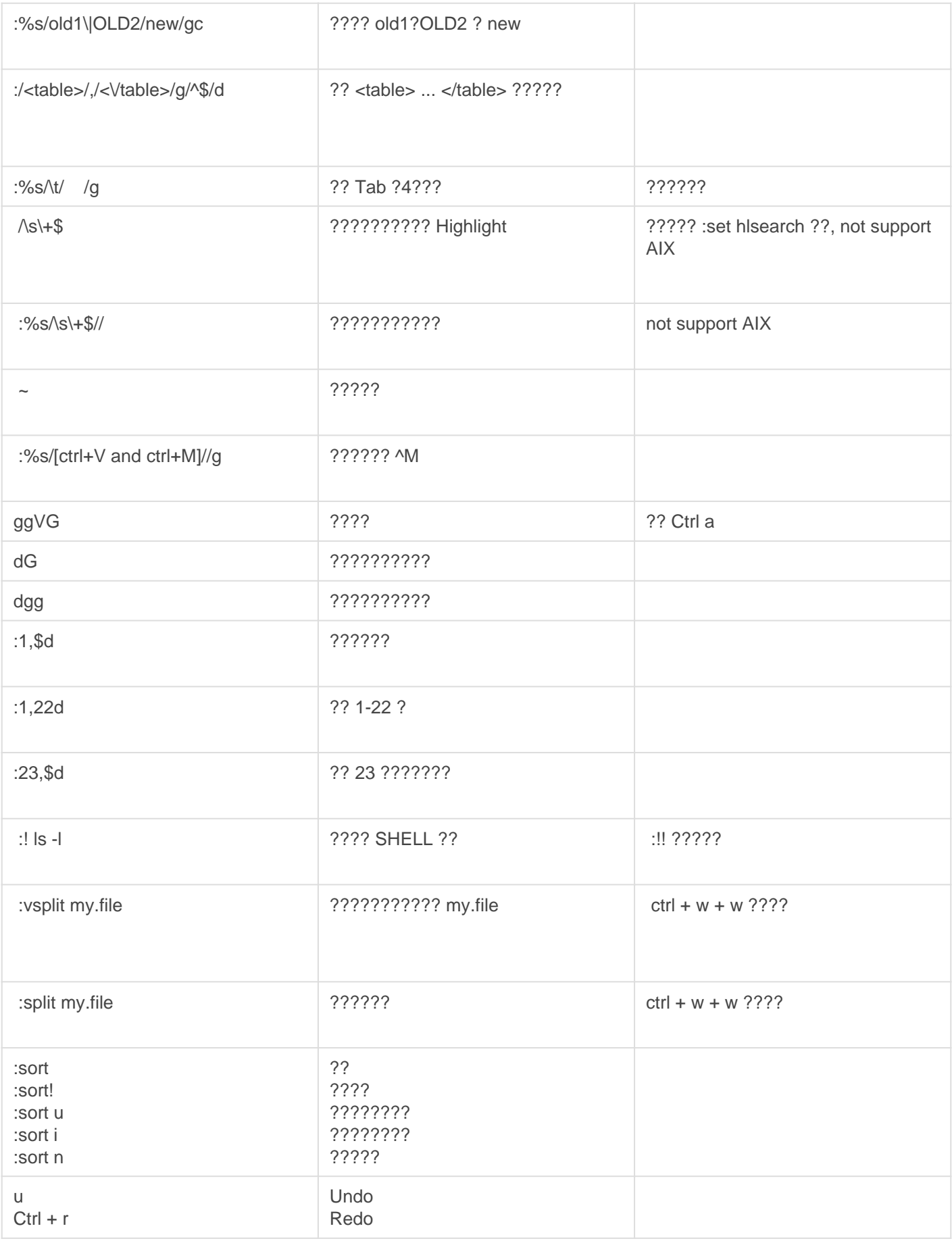

#### ?????

- $777777777?$
- ???????? :terminal
	- :below terminal , :bel term
	- o :vertical terminal, :vert term
	- $\circ$  ????: Ctrl + w + w
	- $\circ$  ????: Ctrl + w + N ????????: hi ?
- ?????????? :find your-script.sh ??? tab ????? \* ???
	- :find \*.sh

### Visual mode

- $\bullet$  ????????: V
- ??????: Shift +  $V$  $\circ$  ????: Shift + V  $\circ$  ??????????: V
- ????????: Ctrl +  $|V|$ 
	- $\circ$  ?????????: I  $\circ$  ?????????: A
	- $\circ$  ????????????: \$
- $?????$ 
	- $0.7?: ?/??$
	- $\circ$  ?????: w
	- $\circ$  ?????????: f .
- $\circ$  ?????: }
- ????: Esc
- $\bullet$  ????????:  $|v|$
- ????:  $p$
- ?????????: d \*(Delete)\*
- ?????????:  $d >$  Move to target line  $> p$
- ?????????: r \*(Replace)\*
- ?????????:  $|c|$  \*(Change)\*
- ?????????:  $|u|$  \*(Undo)\*
- ?????????("?')?????:  $\lceil \rceil + \rceil$  ?  $\lceil \rceil$

#### ????????

- ?? MyKeyWord? / MyKeyWord
- $\bullet$  ?????????????\*
- ??????? :set hisearch
- ?????????? :set incsearch
- $\bullet$  ?? {},[]() ??????? %
- $\bullet$  ???????????????? { ? [{
- ????????????????????? zt (Top), zz (Middle), zb (Bottom)
- ?????????????? H (Top), M (Middle), L (Last Line)
- ?????? Ctrl+b (???), Ctrl+f (???)
- ?????? Ctrl+y (??), Ctrl+e (??)

#### ??????

- ?????????? /old ->  $cw$  -> ?????? new -> ?????? Esc -> ??????  $n \rightarrow$  ??????? .
- $.222222$ 
	- 1. ????shift +  $|v|$
	- 2. ????
	- 3. ?????? :s/old/new/g (???????????)

#### ????

# 複製指定的行號,然後移到要貼上的行,輸入 p 貼上

:< $\Box$ >yank

# 複製指定的行號,貼上至目前行的下方. 使用 copy 或 t

 $:\leq\hspace{-.15cm}\square\hspace{-.15cm}>\hspace{-.15cm}\text{copy}.$ 

:<∏>t.

```
# \squareIIIIII]\square10 \squareIIIIIIIIIII
:+10t.
```

```
# \square 10 \square
```
:-10t.

```
\# \Pi\Pi\Pi\Pi(33 \sim 44):33,44t.
```
#### ??????????????????

- 1. Ctrl +  $\vert$ v
- 2. ?????????
- 3. ??????
- 4. Shift  $+$  I
- 5. ????????
- 6. Esc ?????

#### ????????????`;`

- 1. ?????????
- 2. Ctrl +  $\vert$  v
- 3. ???????
- 4. Shift  $+$  \$
- 5. Shift +  $A$
- 6. ???????? ;
- 7. Esc ?????

#### ????

- 1. Shift  $+ |v|$
- 2. ????
- 3.  $\sin \theta$  i( $\frac{1}{2}$ ?????)
- 4.  $:norm$  (2?????)

### ????

- 1. Shift +  $\sqrt{ }$  (Visually Seleting)
- 2. ????
- 3.  $:w /p$  at h/to/ne (Same as newfile)
- 4. gv (reselect the last visual selection)
- 5. d (delete that selection)

## ?????? (auto-complete)

- 1. ??????
- 2. ?? /etc/profile??????
- 3. Ctrl +  $x \rightarrow$  Ctrl f

### **Tutorials**

- [Youtube Channel Vim \(TheFrugalComputerGuy\)](https://www.youtube.com/watch?v=1lzXr-MztOU&list=PLy7Kah3WzqrEjsuvhT46fr28Q11oa5ZoI)
- [VIM Colors Online](https://vimcolors.com/)
- [VimTricks](https://vimtricks.com/)

# <span id="page-7-0"></span>Vim FAQ

#### Err: A line cannot be longer than 2048 characters.

???? VI ?????????? 2048 ????????????????????????

cut -c1-2047 before.log > after.log

### ?? 3X MB ???????

ex: 0602-101 Out of memory saving lines for undo. **"**

# the number must be less than 8 digits.

vi -y 99999999 your-file

### ??????

????????????(autoindent)????????????

Solution: ????????? :set paste

#### 0602-140 The window is too small to display the current line.

AIX ?????????????????

Solution:

- 1. ? putty ?????????????? 9 ???
- 2. ?? Vim ?? Vi?

### Unable to paste from clipboard on AIX

? Windows ??????? putty ?????????

Solution: :set mouse=v

# <span id="page-9-0"></span>vimrc

#### vimrc simple

" " Fixed for Python virtualenv as the follow error. " ModuleNotFoundError: No module named 'powerline' " python3 import sys;sys.path.append("/home/alang/.local/lib/python3.10/site-packages") " " Powerline with Vim set laststatus=2 python3 from powerline.vim import setup as powerline\_setup python3 powerline\_setup() python3 del powerline\_setup

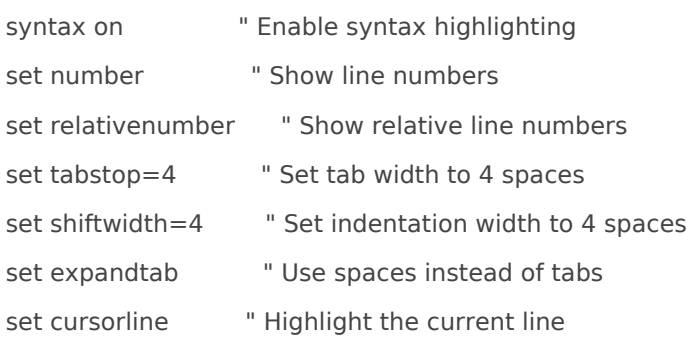

" Moving Lines

"

" Ctrl-j: Move down, Ctrl-k: Move down nnoremap <c-j> :m .+1<CR>==  $nnoremap < c-k$  :m  $.-2 < CR$  = = inoremap <c-j> <Esc>:m .+1<CR>==gi inoremap <c-k> <Esc>:m .-2<CR>==gi vnoremap <c-j> :m '>+1<CR>gv=gv vnoremap <c-k> :m '<-2<CR>gv=gv

" Preserve last editing position silent! source \$VIMRUNTIME/defaults.vim " Copy to Clipboard

- " Prerequisites: apt install vim-gtk3
- " Usage: Press v to select the lines, and then press y to copy

set clipboard=unnamedplus

#### vimrc advanced

.,

" minimal vimrc with no (extra) plugins  $\mathbf{u}$ "regular settings "---------------- " ui set number set ruler set wildmenu set showcmd set showmatch " encoding/format set encoding=utf-8 set fileformats=unix,dos,mac " searching set hlsearch set incsearch set ignorecase set smartcase " indent set shiftwidth=4 set tabstop=4 set softtabstop=4 set autoindent " allow syntax and filetype plugins

syntax enable

filetype plugin indent on

```
    autocmd!
```
#### Learning

- [A Minimal Vimrc](https://jamesdixon.dev/posts/a-minimal-vimrc/)
- [Configure Vim with vimrc](https://linuxhint.com/configure_vim_vimrc/)

# <span id="page-12-0"></span>Cheat Sheets

PDF: [vim-commands-cheat-sheet-by-pnap.pdf](https://osslab.tw/attachments/87)